# **Symulator pojazdu szynowego**  do celów szkolenia maszynistów

*W artykule przedstawiono strukturę uproszczonego symulatora pojazdu szynowego do celów szkolenia maszynistów w warunkach zbliżonych do warunkÛw panujących na rzeczywistym pojeździe na szlaku. OmÛwiono korzyści*  wynikające ze stosowania symulatorów pojazdów szynowych. Omówiono róż*ne rodzaje symulatorÛw oraz ich wady i zalety. Przedstawiono i omÛwiono sprzętowo-programową strukturę realizowanego symulatora oraz sposÛb jego działania symulatora. Opisano poszczegÛlne systemy wchodzące w skład symulatora takie jak: system wizji, system dźwięku, model pojazdu, model pulpitu maszynisty, system ruchu, trasy i scenerie, sytuacje wyjątkowe. Artykuł powstał w ramach projektu badawczego "Symulator jazdy pojazdów* 

*szynowych do optymalizacji zużycia energii podczas ruchu pociągÛw, projektowania nowych tras kolejowych oraz szkolenia maszynistów" N N509 501338 finansowanego przez Ministerstwo Nauki i Szkolnictwa Wyższego.* 

### **1. Wprowadzenie**

W ramach niniejszego projektu badawczego została przeprowadzona analiza porównawcza dostępnych na rynku symulatorów pod kątem ich realizacji technicznej, a w szczególności zastosowanych układów wykonawczych systemu ruchu oraz systemu wizyjnego [7, 8]. W oparciu o tę analizę zostały określone kierunki realizacji symulatorów jazdy pojazdów szynowych. Realizacja pełnowymiarowego symulatora pojazdu szynowego jest projektem złożonym, obejmującym zagadnienia z wielu dziedzin techniki, co wpływa również na wysoka cenę symulatora. Celem niniejszego projektu badawczego jest wstępny projekt i przybliżone określenie kosztów symulatora pełnowymiarowego. W związku z tak postawionym celem w ramach projektu w pierwszej kolejności zaprojektowany zostanie symulator uproszczony. Nie jest konieczne, aby na tym etapie był symulatorem w pełni funkcjonalnym, musi jednak, co jest bardzo istotne, zawierać wszystkie podsystemy, które występować będą w symulatorze pełnowymiarowym, co umożliwi rozpoznanie wszystkich zagadnień technicznych związanych z jego realizacją. Ramowa struktura symulatora uproszczonego jest przedmiotem niniejszego artykułu. Na dalszym etapie zrealizowanie zostanie opracowanie koncepcji i struktury systemu symulatora w wersji pełnowymiarowej.

#### **2. Struktura**

Na rys. 1. przedstawiona jest ogólna struktura funkcjonalna symulatora pociągu. Kolorem żółtym zaznaczone są sprzętowe układy peryferyjne symulatora, stanowiące środki dwustronnej komunikacji z

operatorem. Kolorem czerwonym zaznaczone są systemy funkcjonalne symulatora.

W skład symulatora wchodzić będą następujące sprzętowo-programowe podsystemy funkcjonalne:

- system wizji
- trasy i scenerie
- system dźwięku
- system ruchu
- pulpit
- symulator pociągu
- interfeis instruktora.

W skład symulatora wchodzić będą następujące sprzętowe układy peryferyjne symulatora:

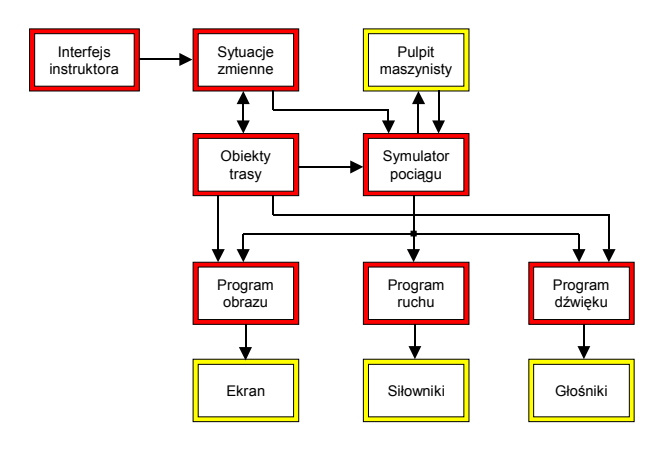

Rys. 1. OgÛlna struktura funkcjonalna symulatora pociągu

- pulpit maszynisty
- ekran
- siłowniki
- głośniki.

Poszczególne sprzętowo-programowe podsystemy funkcjonalne opisane są w dalszej części niniejszego artykułu.

## **3. System wizji**

System wizji służy do wytworzenia na ekranie realistycznego animowanego obrazu drogi i otoczenia. Do wytwarzania obrazu mogą zostać zastosowane rzutniki oraz ekrany do tylnej projekcji lub ekrany LCD. Jest to system, który w największym stopniu jest odpowiedzialny za realistyczne odwzorowanie warunków panujących w kabinie i w związku z tym mający zasadniczy wpływ na jakość szkolenia. W realizowanym projekcie badawczym widok wyświetlany jest na ekranie monitora o proporcjach 16:9. W komputerze obliczeniowym zastosowana jest karta graficzna NVIDIA Quadro 2000 1 GB, posiadająca wsparcie dla OpenGL.

Istnieje wiele bibliotek, które ułatwiają sterowanie obrazem. Najbardziej popularne w programowaniu wirtualnej rzeczywistości są Direct3D oraz OpenGL [2]. Istnieją różne opinie dotyczące obu bibliotek. Według [6] biblioteka OpenGL znajduje szczególne zastosowanie w projektach technicznych i naukowych ze względu na przenośność i przejrzystość.

Z punktu widzenia tworzenia oprogramowania symulatora zasadniczą zaletą biblioteki OpenGL jest jednak jej wieloplatformowość. Biblioteka OpenGL jest wspierana przez prawie wszystkie platformy, w tym Windows oraz Linux. Skorzystanie z tej biblioteki umożliwi to uruchomianie programów symulatora w obu systemach operacyjnych. Ponieważ istnieją darmowe systemy czasu rzeczywistego oparte na platformie Linux, a niektóre z programów symulatora muszą być realizowane w czasie rzeczywistym, zatem należy przewidywać możliwość przejścia na system Linux w dalszej fazie projektu. Zatem zastosowanie biblioteki OpenGL umożliwi większa elastyczność.

Ważnym uzupełnieniem biblioteki OpenGL jest biblioteka GLU (ang. *OpenGL Graphics System Utility*), zawierająca wiele dodatkowych narzędzi.

Do tworzenia i obsługi okien oraz wyświetlających grafikę oraz obsługi komunikacji z użytkownikiem i innymi programami konieczny jest interfejs programistyczny API (ang. *Application Programming Interface*). W systemie Windows istnieją dwie możliwości: zastosowanie WinAPI oraz biblioteki GLUT (ang. *OpenGL Utility Toolkit*). W przypadku zastosowania WinAPI należy w opcjach kompilatora wybrać aplikację okienkową, w przypadku zastosowania biblioteki GLUT należy w opcjach kompilatora wybrać aplikację konsolową. Zaletą stosowania

biblioteki GLUT jest jej wieloplatformowość. Program przygotowany w systemie Widnows może być po niewielkich zmianach skompilowany w systemie Linux. Wykorzystać można również biblioteke SDL, która posiada szerszą funkcjonalność niż biblioteka GLUT (np. dźwięk). W niniejszym projekcie badawczym wykorzystano bibliotekę GLUT.

Do celów wizualizacji trasy niezbędne są modele obiektów znajdujących się w otoczeniu trasy, jak np. pojazdy szynowe, drzewa, budynki, słupy trakcyjne, samochody, etc. Obiektów takich nie tworzy się przez ręczne definiowanie ich w kodzie źródłowym programu. Są one tworzone w zewnętrznym programie graficznym 3D i zapisywane do pliku o określonym formacie, a następnie wczytywane przez program realizujący animację.

Biblioteka OpenGL umożliwia import plików graficznych w różnych formatach, pod warunkiem, że zostanie zastosowana odpowiednia funkcja odczytująca bitmapę z pliku do pamięci. W opisywanym symulatorze zastosowano format .tga. Format ten jest wygodny i łatwy w użyciu, a poza tym posiada możliwość zapisywania obrazów z dodatkiem kanału alfa (przezroczystość). Dlatego też w szczególnie nadaje się on do zastosowań w symulatorach [3].

# **4. System dźwięku**

System dźwięku służy do wytwarzania dźwięków słyszalnych w kabinie maszynisty w warunkach rzeczywistych. Będą to głównie dźwięki wytwarzane przez układ napędowy, hamulcowy i jezdny lokomotywy, sprężarki, syreny i otoczenie. Oprócz tego wytwarzane będą dźwięki towarzyszące specjalnym wydarzeniom, takim jak np. awarie i zderzenia pojazdów.

Istnieje wiele bibliotek, które ułatwiają sterowanie dźwiękiem. Najbardziej popularne w programowaniu wirtualnej rzeczywistości są DirectX Audio oraz OpenAL [4]. Istnieją różne opinie dotyczące obu bibliotek.

Według [9] korzystanie z biblioteki OpenAL jest w dużym stopniu podobne do korzystania z biblioteki graficznej OpenAL. Ponieważ ta właśnie biblioteka została zastosowana do programowania grafiki, zatem uzasadnione jest zastosowanie biblioteki OpenAL.

Z punktu widzenia tworzenia oprogramowania symulatora zasadniczą zaletą biblioteki OpenAL jest jednak jej wieloplatformowość. OpenAL jest wspierany przez prawie wszystkie platformy, w tym Windows oraz Linux. Skorzystanie z tej biblioteki umożliwi to uruchomianie programów symulatora w obu systemach operacyjnych. Ponieważ istnieją darmowe systemy czasu rzeczywistego oparte na platformie Linux, zatem zastosowanie biblioteki OpenAL umożliwi większa elastyczność.

Ponieważ w uproszczonej wersji symulatora wysoka jakość dźwięku nie jest najwyższym priorytetem, wybrana została karta dźwiękowa Creative Sound Blaster X-Fi Titanium. Karta obsługuje  $7+1$  kanałów (siedem głośników i subwoofer).

### **5. Model pojazdu**

Matematyczny model pojazdu umożliwi wyznaczenie rzeczywistego zachowania pojazdu na szlaku. Model umożliwiać będzie obliczenie wysoko- i niskoczęstotliwościowych przyspieszeń oddziałujących na maszynistę oraz prędkości i położenia pojazdu względem toru. Modele umożliwiać będzie również wyznaczenie stanu poszczególnych podzespołów pojazdu.

W ramach symulatora pojazdu szynowego wyróżnić można cztery podprogramy:

- podprogram symulacji napędu i przekładni głównej
- podprogram symulacji układu hamulca pneumatycznego
- podprogram symulacji ruchu wzdłużnego
- podprogram symulacji drgań.

Wejściem do programu symulacji napędu jest zadana siła jazdy i hamowania ED. Program realizuje symulację napędu (falowników i silników). Wyjściem z podprogramu jest realizowana siła jazdy i hamowania ED po stronie lokomotywy, podawana na jej zestawy kołowe. Siła ta jest przekazywana do podprogramu symulacji ruchu pojazdu i do programu renderingu dźwięku.

Wejściem do programu symulacji układu hamulca pneumatycznego jest zadana siła hamulca pneumatycznego. Wyjściem z podprogramu jest realizowana siła hamowania pneumatycznego, podawana na jej zestawy kołowe. Siła ta jest przekazywana do podprogramu symulacji ruchu pojazdu i do programu renderingu dźwięku. Do programu renderingu dźwięku przekazywane są również wybrane sygnały z systemu pneWejściem do programu symulacji ruchu jest suma sił jazdy i hamowania otrzymanych z podprogramu symulacji napędu i przekładni głównej oraz podprogramu symulacji układu hamulca pneumatycznego. Wyjściem z podprogramu jest prędkość wzdłużna pociągu (przyrost drogi w jednostce czasu). Program realizuje symulację modelu ruchu postępowego, który składa się z następujących modeli:

- modelu przyczepności
- modelu ruchu obrotowego zestawu kołowego
- modelu ruchu postępowego pojazdu i pociągu.

Prędkość pociągu przekazywana jest do:

• silnika graficznego

- programu renderingu dźwięku
- programu renderingu ruchu
- podprogramu symulacji drgań

Podprogram symulacji drgań wyznacza prędkość drgań pojazdu trakcyjnego (przyrost drogi w jednostce czasu) we wszystkich trzech kierunkach oddziałujących na maszynistę. Wejściem podprogramu jest prędkość wzdłużna pociągu wyliczana w podprogramie symulacji ruchu oraz stan torowiska. Prędkość drgań przekazywana jest do:

- silnika graficznego
- programu renderingu dźwięku
- programu renderingu ruchu.

Wejściem do programu symulacji napędu jest zadany moment jazdy i hamowania ED (w % wychylenia manipulatorów), równoważny z zadanym momentem jazdy i hamowania ED (w % wychylenia manipulatorów). Program realizuje symulację napędu (falowników i silników). Wyjściem z podprogramu jest realizowana siła jazdy i hamowania ED po stronie lokomotywy, podawana na jej zestawy kołowe (w N). Siła ta jest przekazywana do podprogramu symulacji ruchu pojazdu i do programu renderingu dźwięku.

### **6. Model pulpitu maszynisty**

Pulpit uproszczony pozwoli na wyprowadzenie wszystkich potrzebnych do prowadzenia jazdy sygnałów na sterownik pulpitowy współpracujący z wirtualnym modelem lokomotywy [1]. Będzie więc stanowił bardzo dobre narzędzie dla projektantów systemu sterowania lokomotywą (również obciążoną składem pociągu). Umożliwi doskonalenie programów sterowania lokomotywą. Pozwoli na sprawdzenie reakcji pulpitu na zasymulowane sytuacje awaryjne i ekstremalne. W swoim podstawowym zastosowaniu pulpit umożliwi uruchomienie i przetestowanie symulatora pociągu w wersji uproszczonej. Pulpit uproszczony nie stanowi jednak odpowiednika pulpitu rzeczywistego pod względem ergonomii. Nie może zatem służyć jako pulpit szkoleniowy dla osób prowadzących pojazd. Z tego względu uzasadnione jest perspektywicznie wykonanie pulpitu docelowego, który umożliwi ćwiczenia z zakresu prowadzenia jazdy zarówno w zwykłych warunkach jak i sytuacjach krytycznych. Widok pulpitu maszynisty przedstawiony jest na rys. 2.

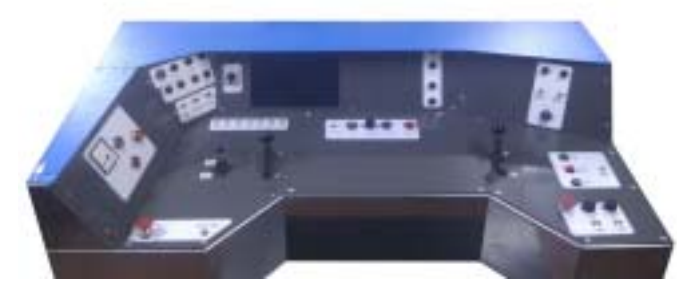

Rys. 2. Widok pulpitu maszynisty

### **7. System ruchu**

**Symulator z pełnym systemem ruchu** posiada system ruchu o 6 stopniach swobody (platforma Stewarta-Gougha), umożliwiający pełną symulację przyspieszeń oddziałujących na maszynistę [10]. Stanowisko szkoleniowe stanowi pełna replika kabiny maszynisty.

**Symulator z uproszczonym systemem ruchu** posiada system ruchu o 2 lub 3 stopniach swobody, umożliwiający symulację przyspieszeń o niskich częstotliwościach oddziałujących na maszynistę podczas ruszania i hamowania oraz podczas jazdy po łuku. Stanowisko szkoleniowe stanowi pełna lub częściowa replika kabiny maszynisty.

**Symulator statyczny** nie posiada systemu ruchu. Stanowisko szkoleniowe stanowi częściowa replika kabiny maszynisty.

System ruchu wykonany został z wykorzystaniem systemu od sześciu siłowników i służyć będzie do odwzorowania nisko- i wysokoczęstotliwościowych przyspieszeń oddziałujących na maszynistę. Zastosowanie systemu ruchu, choćby w wersji najprostszej, zapobiega występowaniu u osób szkolonych choroby symulatorowej oraz zapobiega nabieraniu błędnych nawyków podczas prowadzenia pociągu. Schemat struktury sterowania układu ruchu symulatora uproszczonego przedstawiono na rys. 3, a na rys. 4 przedstawiono jego zdjęcie.

#### **8. Trasy i scenerie**

Sceneria obejmuje wszystkie elementy znajdujące się w otoczeniu pojazdu oraz sam pojazd. W ramach scenerii można wyróżnić elementy stałe, wydarzenia oraz parametry. W ramach elementów stałych wyszczególnić można: rzeźbę terenu, elementy terenu

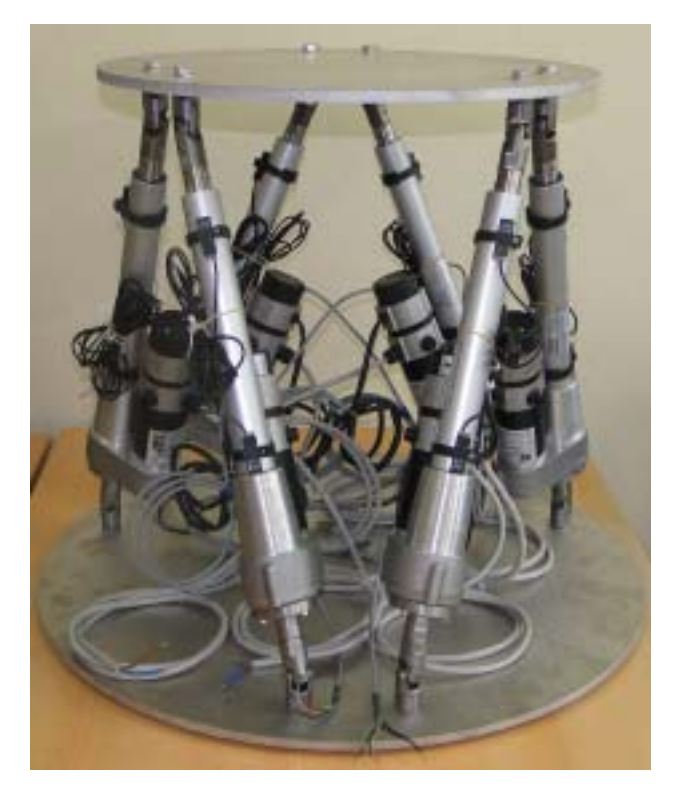

Rys. 4. Zdjęcie układu ruchu symulatora uproszczonego

(rzeki, rowy melioracyjne) tory i zwrotnice, urządzenia kolejowe (semafory, rogatki, słupy trakcyjne i sieć trakcyjną, itp.), stan torowiska, obiekty znajdujące się w otoczeniu (domy, drogi, płoty), elementy przyrody (łąki, drzewa). W ramach wydarzeń wyszczególnić można pojazdy szynowe i drogowe pojawiające się w pobliżu, ludzi i zwierzęta, stan sygnalizacji kolejowej, itp. Parametrami mogą być pora roku, dnia, oświetlenie, warunki atmosferyczne, parametry pociągu (liczba i rodzaj wagonów, numer pociągu), itp. Dla danej trasy możliwy będzie wybór

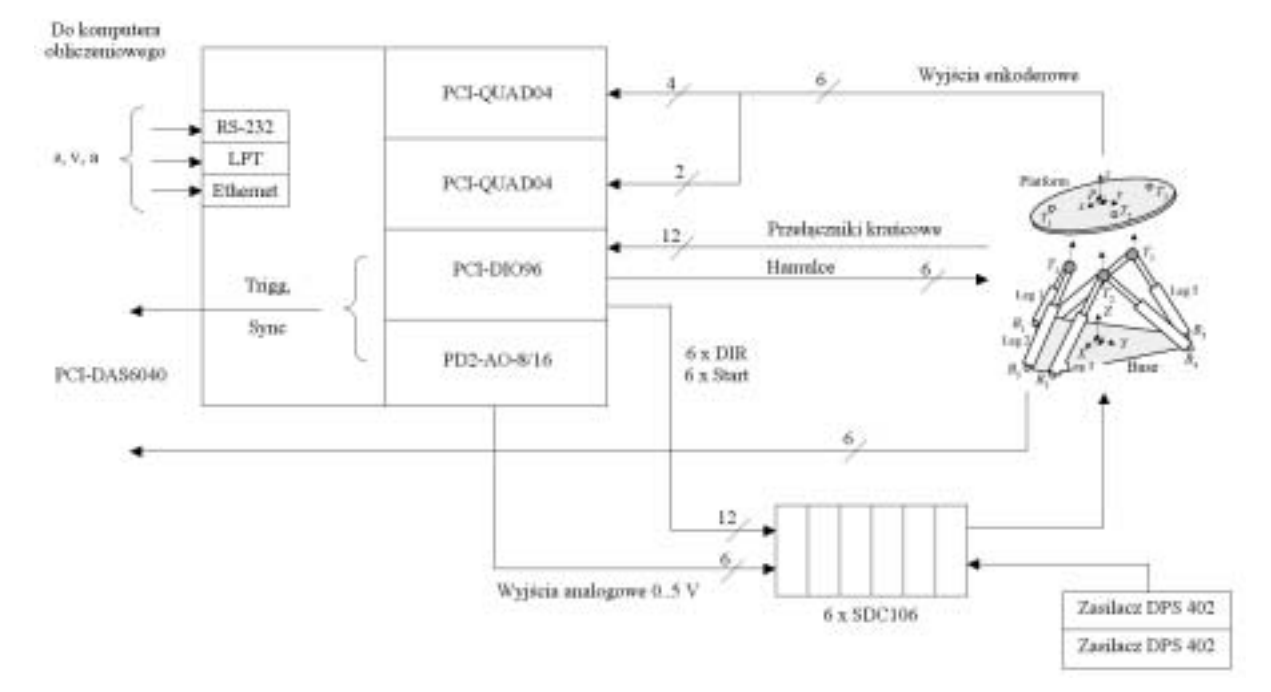

Rys. 3. Schemat struktury sterowania układu ruchu symulatora uproszczonego

jej parametrów, takich jak: pora roku, pora dnia, warunki atmosferyczne, oświetlenie, opady, itp.

Dla rzeczywistej trasy odwzorowanie uwzględniać będzie min. rzeźbę terenu, charakterystyczne elementy środowiska naturalnego, budynki i inne obiekty wytworzone przez człowieka, elementy infrastruktury kolejowej Obejmować będą również zdarzenia, które występują podczas rzeczywistej eksploatacji pojazdu, np. przejazd pociągu na torze obok lub zmiana stanu semaforów.

Wybrane elementy scenerii mogą być modyfikowane off-line przed rozpoczęciem symulacji z panelu instruktora, a niektóre mogą być również modyfikowane on-line w trakcie symulacji.

Sceneria tworzona jest przez połączenie działań automatycznych i ręcznych. Wynikiem jest plik tekstowy (lub zbiór plików), w którym zapisane będą wszystkie informacje dotyczące elementów scenerii. Plik ten wraz z informacjami pochodzącymi z silnika gry stanowić będzie wejście do silnika graficznego i podprogramu renderingu dźwięku. Plik ten również stanowić będzie wejście do silnika gry.

- przejazd pociągu na torze obok
- zmiana stanu semaforów

Scenariusze takie są wstępnie przygotowane w programie i wybierane przed rozpoczęciem symulacji lub w jej trakcie. Program wizji musi umożliwić zrealizowanie odpowiedniej animacji.

#### **9. Sytuacje wyjątkowe**

Sytuacje wyjątkowe obejmują zdarzenia nietypowe, które mogą wystąpić podczas prowadzenia pociągu. Lista takich sytuacji jest długa i obejmuje sytuacje normalne: np. przejazd pociągu na torze obok, zmiana stanu semaforów oraz sytuacje awaryjne, np. uszkodzenie rogatek, kolizja z obiektem znajdującym się na przejeździe, zadziałanie systemu Radiostop, awaria wybranego podsystemu pojazdu, niekorzystne warunki oświetlenia. W czasie symulacji istnieje możliwość wywołania na żadanie różnego rodzaju takich sytuacji.

### **10. Podsumowanie i wnioski**

W niniejszym artykule przedstawiono programowo-sprzętową strukturę uproszczonej wersji symulatora. Przedstawiono założenia każdego z podsystemów wchodzących w skład symulatora i opisano zakres prac niezbędnych do wykonania danego podsystemu. Wyszczególniono zagadnienia, które należy rozwiązać w celu zrealizowania symulatora pełnowymiarowego. Takie prowadzenie prac umożliwi bardziej efektywne opracowanie koncepcji i struktury systemu symulatora w wersji pełnowymiarowej oraz opracowanie zakresu prac niezbędnych do jego zbudowania.

#### **Literatura**

- *[1] Bejenka K., Stegenta P.: Uproszczony model pulpitu maszynisty dla symulatora pojazdu szynowego do celÛw szkolenia maszynistÛw, Materiały konferencyjne*   $XX$  Międzynarodowej Konferencji Naukowej "Pojaz*dy Szynoweî Trzebaw k/Stęszewa, 4-7 września 2012*
- *[2] Ganczarski J., OpenGL w praktyce, Wydawnictwo BTC, Legionowo 2008.*
- *[3] Hawkins K., Astle D., OpenGL Programowanie gier, Helion, Gliwice 2003.*
- *[4] Hieber G. i inni: OpenAL Programmer's Guide OpenAL Versions 1.0 and 1.1, Creative Technology Limited, 2007.*
- *[5] Lozia Z., Symulatory jazdy samochodem, Wydawnictwa Komunikacji i Łączności, Warszawa, 2008 r.*
- *[6] Matulewski J., Dziubiak T., Sylwestrzak M., Płoszajczak R., Grafika, Fizyka, Metody numeryczne, Wydawnictwo Naukowe PWN, Warszawa 2010.*
- [7] Pielecha J.: OR-9782, Analiza porównawcza dostęp*nych rozwiązań komercyjnych symulatorów jązdy po*jazdów szynowych i analiza efektów ekonomicznych zastosowań symulatorów w szkoleniu maszynistów, *Praca niepublikowana, Instytut PojazdÛw Szynowych ÑTABORî, Poznań, 2010 r.*
- *[8] Pielecha J.: OR-9783, Opracowanie wytycznych do*  struktury uproszczonego symulatora oraz wybór lo*komotywy do realizacji modelu, Praca niepublikowana, Instytut Pojazdów Szynowych "TABOR", Poznań, 2010 r.*
- *[9] Sterna W., Chodorowski B.: OpenGL i wprowadzenie do programowania gier, Wydawnictwo NAKOM, Poznań 2008*
- *[10] Wittenbeck L., Milecki Sz., Barna G.: Platforma Stewarta-Gougha jako układ ruchu symulatora jazdy pojazdu szynowego, Materiały konferencyjne XX Międzynarodowej Konferencji Naukowej "Pojazdy Szynoweî Trzebaw k/Stęszewa, 4-7 września 2012*